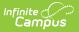

## **Ed-Fi v2.0 - Student Academic Record Resource Preferences [.2231 - .2327]**

Last Modified on 07/24/2023 11:12 am CDT

## Classic View: System Administration > Ed-Fi

## Search Terms: Ed-Fi

The Ed-Fi Configuration tool is used to establish Ed-Fi data resources.

The following describes how to set the resource preferences for the Student Academic Record resource. If the Configure or Edit button do not display, then the resource does not need to be mapped and the toggle button can be used to turn the resource on or off.

If a mapping is changed, a resync must be performed on the resource in order for the new mappings to send correctly.

1. Select the appropriate Ed-Fi Code for the Course Transcripts Term Descriptors.

Any item not mapped will not report to Ed-Fi.

| Ed-Fi Transcript Term Override |                                                                                                    |
|--------------------------------|----------------------------------------------------------------------------------------------------|
| Attribute<br>Dictionary        | System Administration > Custom > Attribute Dictionary > Transcript<br>Course > Ed-Fi Transcript Term Override |
| UI Location                    | Student Information > General > Transcript > Ed-Fi Transcript Term<br>Override                                |

| Ed-Fi Transcript Term Override             | Ed-Fi Code                                       |
|--------------------------------------------|--------------------------------------------------|
| If Ed-Fi Transcript Term Override is blank | Fall Semester: Fall Semester                     |
| iploma Types                               |                                                  |
| Graduation Diploma Type                    | Ed-Fi Code                                       |
| 01: Regular Diploma                        | Certificate of completion                        |
| 02: Other Credential                       | International Baccalaureate                      |
| chievement Category Descriptors            |                                                  |
| Graduation Diploma Type                    | Ed-Fi Code                                       |
| 01: Regular Diploma                        | Diploma Earned: Diploma Earned                   |
| 02: Other Credential                       | License Endorsement Earned: License End <b>v</b> |

2. Select the appropriate **Ed-Fi Code** for the Diploma Types.

Infinite Campus

| Diploma types           |                                                                                   |  |
|-------------------------|-----------------------------------------------------------------------------------|--|
| Attribute<br>Dictionary | System Administration > Custom > Attribute Dictionary > Graduation > Diploma Type |  |
| UI Location             | Student Information > General > Graduation > Diploma Type                         |  |

| Ed-Fi Transcript Term Override             | Ed-Fi Code                                |
|--------------------------------------------|-------------------------------------------|
| If Ed-Fi Transcript Term Override is blank | Fall Semester: Fall Semester              |
| )iploma Types                              |                                           |
| Graduation Diploma Type                    | Ed-Fi Code                                |
| 01: Regular Diploma                        | Certificate of completion •               |
| 02: Other Credential                       | International Baccalaureate               |
| Achievement Category Descriptors           |                                           |
| Graduation Diploma Type                    | Ed-Fi Code                                |
| 01: Regular Diploma                        | Diploma Earned: Diploma Earned            |
| 02: Other Credential                       | License Endorsement Earned: License End 🔻 |

Infinite Campus

3. Select the appropriate **Ed-Fi Code** for the Achievement Category Descriptors.

| Achievement Category Descriptors |                                                                                   |
|----------------------------------|-----------------------------------------------------------------------------------|
| Attribute<br>Dictionary          | System Administration > Custom > Attribute Dictionary > Graduation > Diploma Type |
| UI Location                      | Student Information > General > Graduation > Diploma Type                         |

| Ed-Fi Transcript Term Override             | Ed-Fi Code                                         |
|--------------------------------------------|----------------------------------------------------|
| If Ed-Fi Transcript Term Override is blank | Fall Semester: Fall Semester <ul> <li> </li> </ul> |
| Diploma Types                              |                                                    |
| Graduation Diploma Type                    | Ed-Fi Code                                         |
| 01: Regular Diploma                        | Certificate of completion                          |
| 02: Other Credential                       | International Baccalaureate                        |
| Achievement Category Descriptors           |                                                    |
| Graduation Diploma Type                    | Ed-Fi Code                                         |
| 01: Regular Diploma                        | Diploma Earned: Diploma Earned                     |
| 02: Other Credential                       | License Endorsement Earned: License End 🔻          |

4. Click Save.

Infinite ( Campus

## Additional Information for Student Academic Records

Course Transcript records in Ed-Fi have a required reference to the Student Academic Record resource which requires a Term Descriptor in order to send to the ODS. When Transcript records are manually added to a student's Transcript tab, there is not a calculated way to determine in which term the student completed the course in order to align it to the proper Student Academic Record. There are two ways in which a Term Descriptor can be assigned to a manually added transcript record:

1. Ed-Fi Transcript Term Override field on the Transcript Course Editor:

| *School Year<br>2018-2019 🔻 | Grade NCES Grade | District No.   | School No. |
|-----------------------------|------------------|----------------|------------|
| *Course Number              | Course Name      |                | State Code |
| SCED Subject Area           |                  | T              | T T        |
| Date                        | Actual Term      | Start Term     |            |
| Terms Long                  | Calendar Terms   | Term Start Dat | e          |

This field should be used when multiple records for the same course are posted to the student's transcript in the same school year. If all students have only one transcript record per course in a school year, this field does not need to be populated and the Term Descriptor set for the Ed-Fi Transcript Term Override in the Student Academic Record Resource Preferences is used to report.

Example: Student receives a Fall Semester and Spring Semester grade in the same school year for the same course.

2. Set the Ed-Fi Transcript Term Override field on the Student Academic Records Resource Preferences:

| Student Academic Records                                 |                                  |   |
|----------------------------------------------------------|----------------------------------|---|
| Active                                                   |                                  |   |
| Term Descriptor for Course Transcripts                   |                                  | - |
| TranscriptCourse Ed-FI Term Override                     | Ed-Fi Code                       |   |
| 1Q: First Quarter                                        | First Quarter: First Quarter     | • |
| 1S: Fall Semester                                        | Fall Semester: Fall Semester     | • |
| 1T: First Trimester                                      | First Trimester: First Trimester | • |
| Ed El Terrorado Terro Anesida                            | Ed-Fi Code                       |   |
| Ed-Fi Transcript Term Override                           |                                  |   |
| If Ed-Fi Transcript Term Override is blank or not mapped | First Quarter: First Quarter     | • |

The Term Descriptor selected in the Ed-Fi Code field reports for all manually added transcript records where the Ed-Fi Transcript Term Override field is blank on the transcript record. This override is also used in all previous years transcript records where a valid term descriptor cannot be determined.